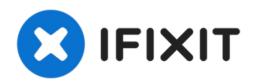

# **Asus V6800V RAM Replacement**

Use this guide to access, remove, and reinstall...

Written By: Connor

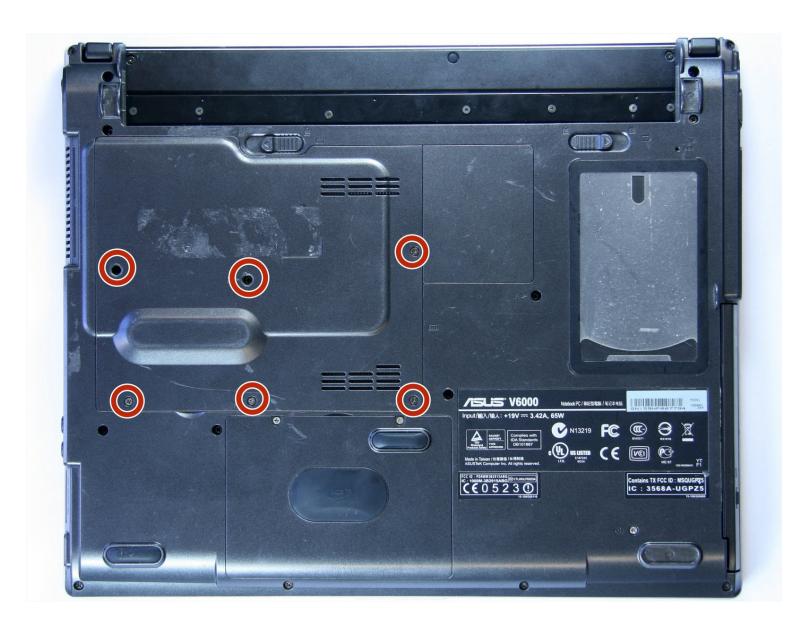

#### INTRODUCTION

Use this guide to access, remove, and reinstall the Asus V6800V RAM. RAM is the way that a computer retains and recalls memory. Issues with RAM may cause things like random restarts and slow load times. Click this link for more information on faulty RAM. It is important to make sure the issue is a RAM before attempting to replace the hardware of the laptop, so double check the diagnostic of the laptop. Follow the links in the tools and parts section of this guide to purchase the necessary replacement parts.

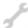

#### TOOLS:

Phillips #00 Screwdriver (1) iFixit Opening Tool (1)

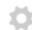

#### **PARTS:**

PC2-4200 512 MB RAM Chip (1) PC2-4200 1 GB RAM Chip (1)

#### Step 1 — Battery

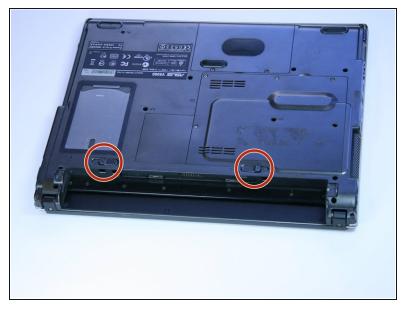

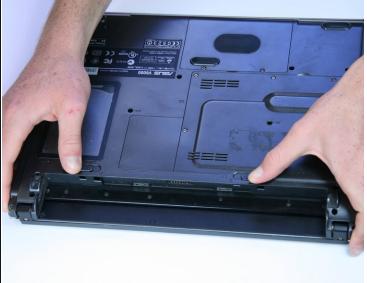

- Place the computer upside down.
- Using your thumbs, slide both latches away from each other (towards the outside).
- Push the battery out with your fingers.
- i The actual battery is not pictured.

### Step 2 — RAM

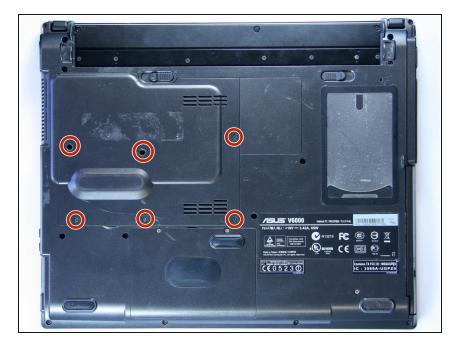

 On the back panel unscrew highlighted screws and carefully put them to the side as not to lose them.

## Step 3

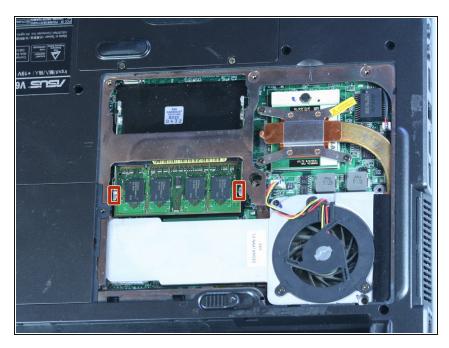

 Locate the RAM chip and the two metal tabs holding it in place.

### Step 4

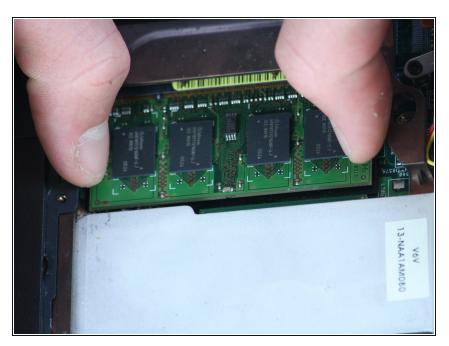

 Carefully use your thumbs to push out the metal tabs and the RAM should spring up.

## Step 5

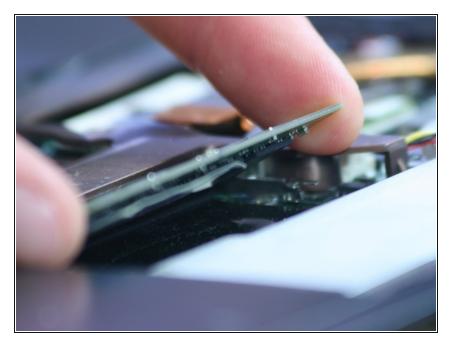

 After the ram has sprung up, carefully grab the edges with your fingers and gently pull straight out.

### Step 6

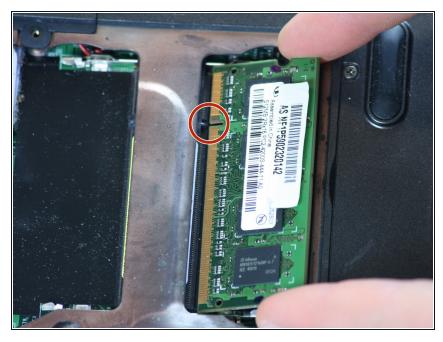

- After you have gotten either more RAM or replacement RAM line up the pins and slot (highlighted red) in the RAM card with the pin on the computer.
- ⚠ Carefully insert the new ram in at the same angle that you removed it at.
- The other side of the RAM slot is a place for more RAM if you want to put more in.

To reassemble your device, follow these instructions in reverse order.